## **How it works**

#### 3. Auto pair

Move the watch to within 30cm of the beacon.

#### 2. Enter the vehicle

Go into your vehicle. If the beacon is battery powered you will receive proximity alerts as you approach. Ignore. If the beacon is hardwired you will receive warnings as soon as you switch on the vehicle. Ignore.

## **Using beacons to create exclusion zones**

Use R-Link beacons to create a no-go zone around dangerous vehicles or equipment. A beacon should be positioned to provide an adequate warning zone. After installing, walk around the vehicle to ensure that the position and range settings of the beacon give warnings as needed. If required, add more beacons and/or increase the beacon's warning range.

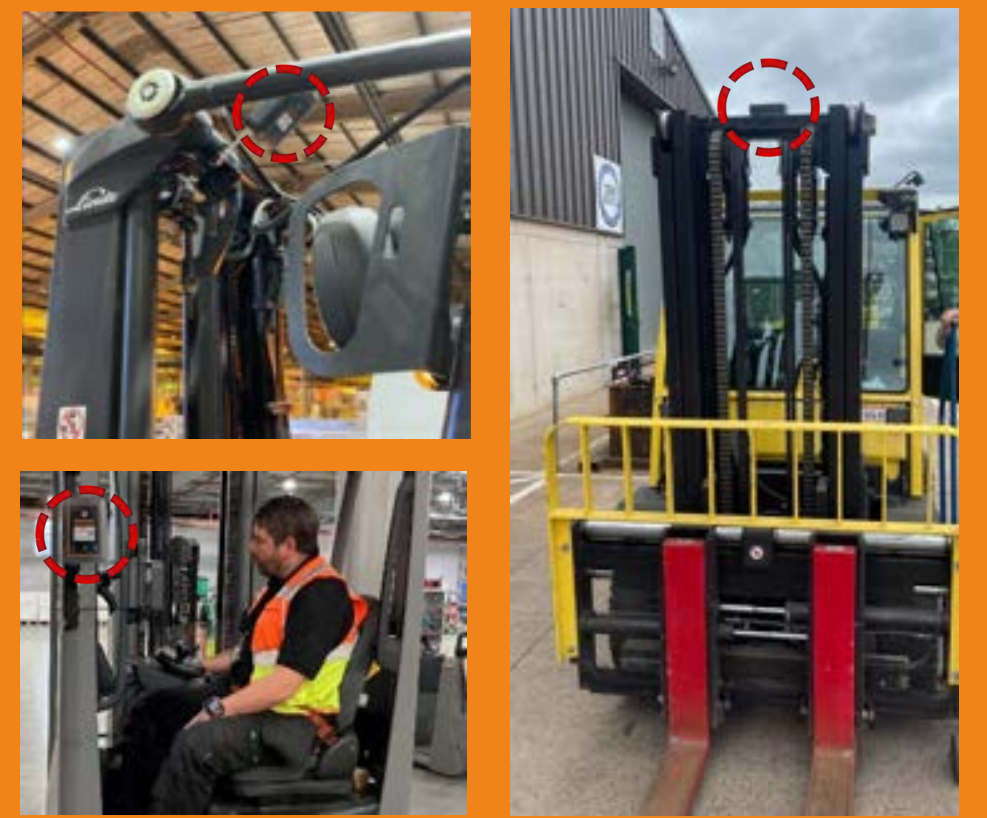

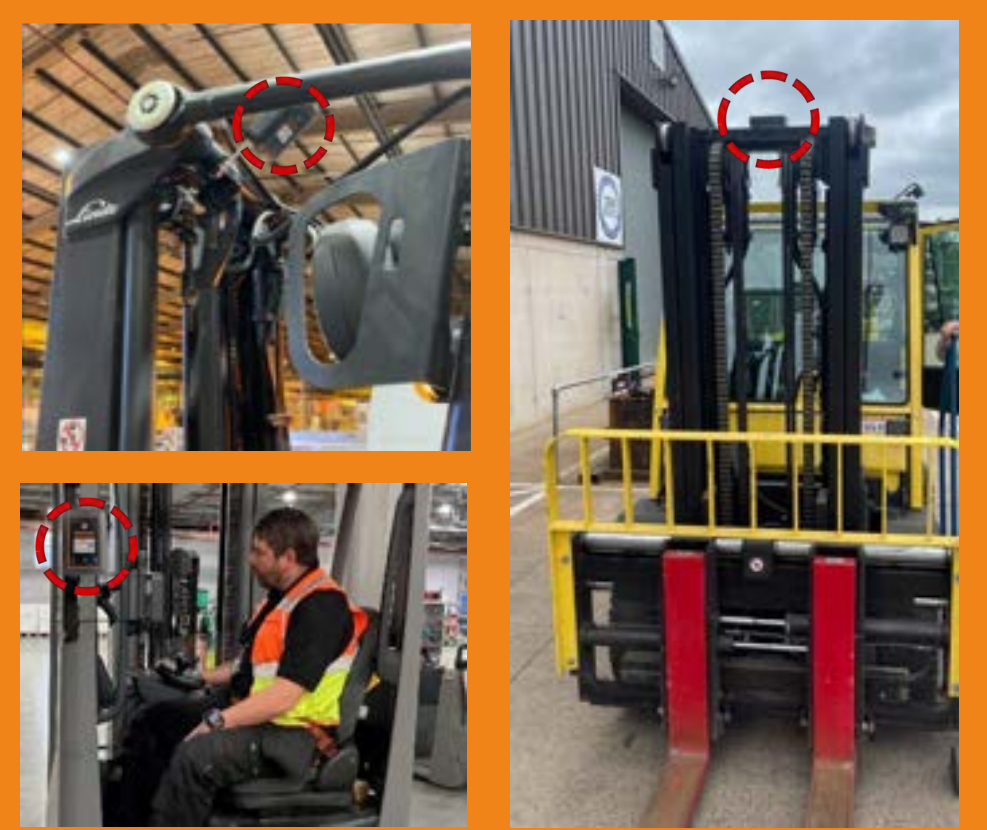

## R-Link charger gateway placement

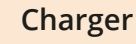

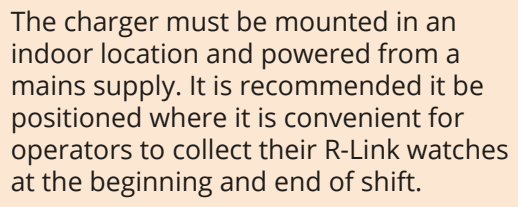

Every charger must be within 30m of a

#### Gateway.

### **2-Bay Gateway**

The 2-Bay Gateway must be powered by a mains supply.

It must be connected to the Internet by the internal mobile phone SIM or a local WiFi network if there is a weak mobile signal.

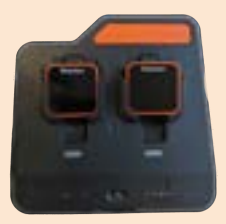

## **User alerts & warnings**

An employee is alerted via the R-Link watch when they stray too close. Beacons will flash to notify those around that someone is too close. If alerted by R-Link - check your surroundings and move away from danger.

## **SR-Link**

#### 1. Collect

An operator card with "can manage beacons" and "single mode driver" credentials will be needed. Unclip any R-Link with a Reactec logo indicating it is ready for use and present operator card.

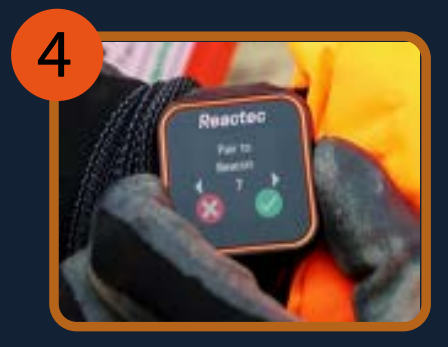

4. Confirm auto pair

Press right hand button to confirm auto pair.

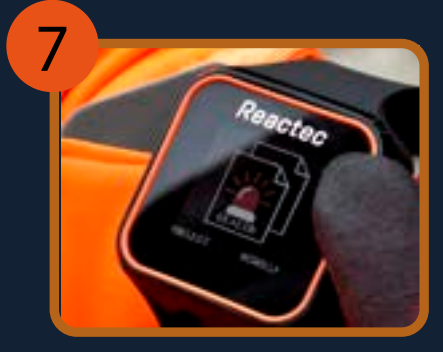

**How to use the R-Link system for Proximity to Danger**

- Single mode auto pair to a vehicle beacon

# **R** Reactec

## 7. Unpair to leave vehicle

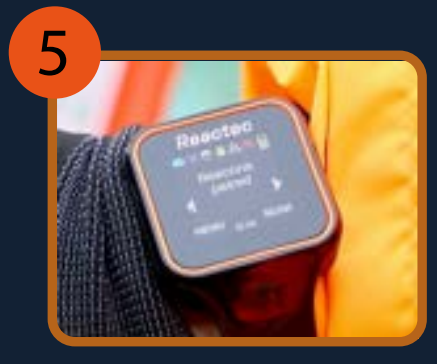

5. Screen confirms pairing

The screen displays 'beacons paired' to confirm pairing.

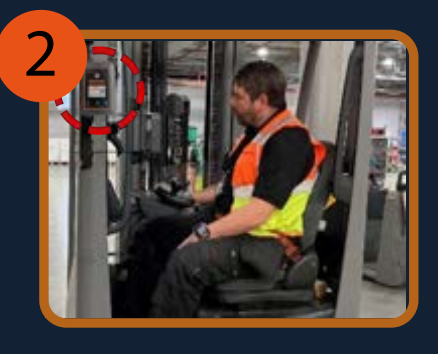

8.Be alerted

You will be alerted when too close to a beacon you are not paired to as any other pedestrian.

 **www.reactec.com**

## 

### 6. Watch alerts

Press left hand button to enter menus, use right hand button to scroll to beacon menu and select. Press right hand button to scroll to "Unpair Beacon". Press left hand button to select.

If a pedestrian enters the proximity range of a beacon, both the pedestrian watch and the driver's watch will be alerted to the breach.

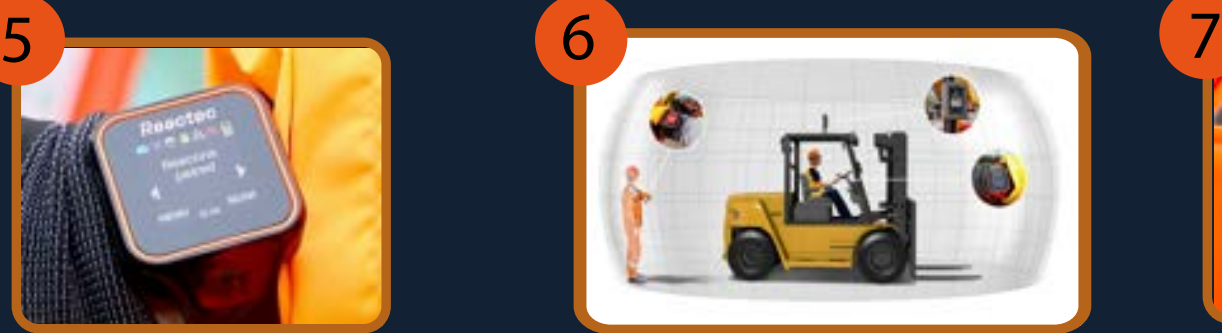

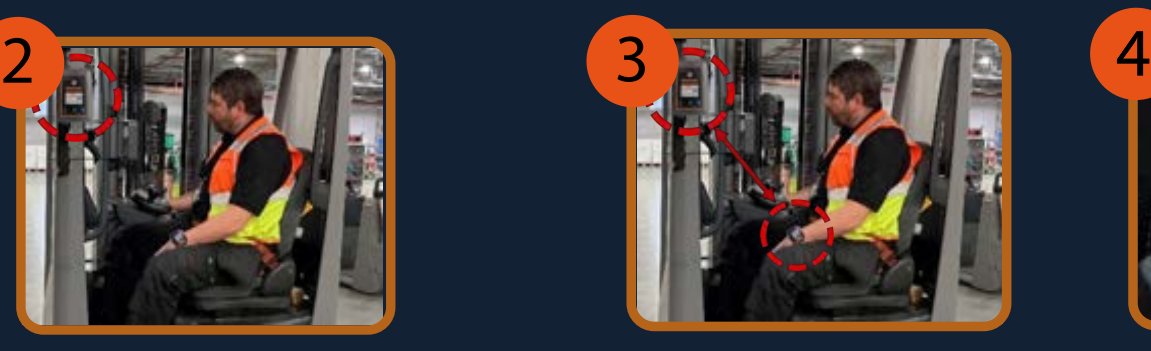

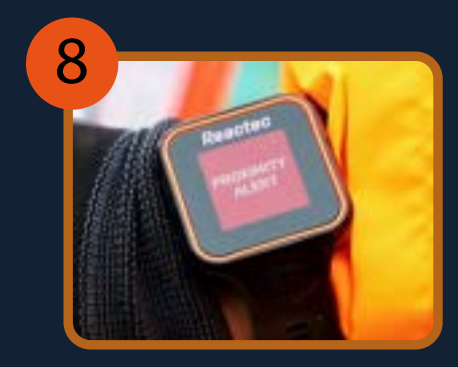

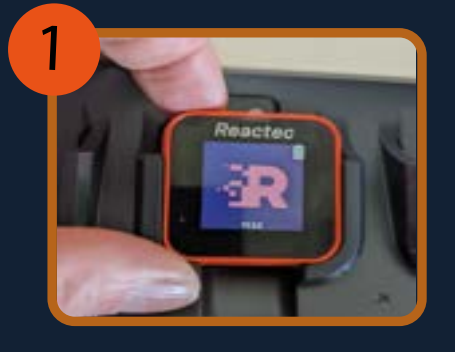

NOTE: If the unpair process is missed, a driver will be automatically unpaired 2 minutes after leaving his vehicle.